# COP701: Assignment 3 WebAssembly

## 1 Introduction

WebAssembly [1] (abbreviated Wasm) is a binary instruction format for a stackbased virtual machine. Wasm is designed as a portable target for compilation of high-level languages like  $C/C++/Rust$ , enabling deployment on the web for client and server applications. WebAssembly 1.0 has shipped in 4 major browser engines: Firefox, Google Chrome, Safari and Microsoft Edge.

WebAssembly offers compact representation, efficient validation and compilation, and safe low to no-overhead execution. WebAssembly is an abstraction over modern hardware, making it language-, hardware-, and platformindependent, with use cases beyond just the web.

### 2 Problem Statement

- Analyzing the Performance of WebAssembly vs. Native Code [2].
- Analyzing the Performance of WebAssembly on modern browsers [3].
- Generating instruction traces from a WebAssembly program.

### 3 Experimental Setup

Benchmarks: Polybench suite [4]. It consists of 30 numerical programs. The source code can be downloaded from the cited link. Download the PolyBench/C 4.1 version.

**Emscriptem:** This program is used to compile a  $C/C++$  program to WebAssembly. https://emscripten.org/docs/getting\_started/downloads.html Instrumentation: Wasabi [5] is a tool for dynamically analyzing WebAssembly. It is available at https://github.com/danleh/wasabi.

## 4 Deliverables - Part 1 (20th October)

### 4.1 WebAssembly vs. Native Code

- Experiment 1 Relative Execution Time: Run the PolyBench suite on the native hardware (your system) and note down the runtime. Compile the PolyBench suite to WebAssembly using *Emscriptem*. Run it on a webbrowser and note down the runtime. Plot a bar graph showing the relative execution times for all the benchmarks (similar to [2]).
- Experment 2 Instruction Mix Analysis: Use the Pin tool [6] to instrument the native code and obtain the breakup of different types of instructions. Similarly, use the Wasabi tool [5] to instrument the WebAssembly code to obtain the instruction breakup. Types: load, store, arithmetic/logical-int, arithmetic/logical-float, branch, register transfer, and nop. Plot a bar graph.
- Experiment 3 Instruction Count: Plot a bar graph showing the relative number of dynamic instructions for WebAssembly vis-a-vis Native Code.
- Experiment 4 Hot Code: Identify the functions in the code that are run frequently and plot their dynamic instruction count.
- Repeat the experiments for different compiler optimizations O0, O1, O2 and O3. Report the details of the native hardware: DRAM size, CPU frequency, and the number of cores. Report the versions of the Operating System, C compilers, and the web-browser.

#### 4.2 WebAssembly on modern browsers

Repeat all the experiment in Section 4.1 on at least two web-browsers from the following: Firefox, Google Chrome, Safari and Microsoft Edge

#### 4.3 Report

Comment on the graphs obtained.

# 5 Deliverables - Part 2 (10th November)

The goal of this part is to generate dynamic instruction traces of a WebAssembly execution. Each line in the trace file should be of the following format.

 $\langle p \rangle \langle p \rangle \langle p \rangle$   $\langle p \rangle \langle p \rangle \langle p \rangle$ 

where,

• pc: program counter of the instruction (decimal format)

• type: type of the value

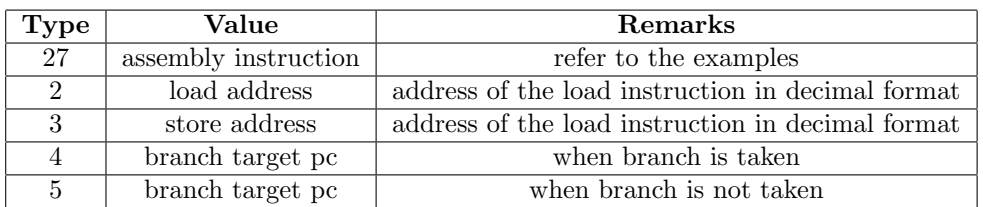

• value: dissemble of the instruction/address

#### 5.1 Examples

```
1. Simple instructions:
   p < pc > 27 \langle instruction > : 2147500552 27 add a0, a0, a4
```
2. Load instructions: There will be two lines in the trace corresponding to a load instruction. First line for the instruction and the second line for the load address.

 $p < pc > 27$   $\langle$  instruction  $>$ : 2147499372 27 lw a5, 0(s8)

- $p < pc > 2 < address > :214749937224184$
- 3. Store instructions: There will be two lines in the trace corresponding to a store instruction. First line for the instruction and the second line for the store address.

 $p < pc > 27$   $\langle$  *instruction*  $>$  : 2147499442 27 sd a0, 32(sp)  $p < pc > 3 < address > :214749944232147540416$ 

4. Branch taken instructions: There will be two lines in the trace corresponding to a branch instruction. First line for the instruction and the second line for the branch target value.

 $p < pc > 27 <$  instruction > : 2147495402 27 j pc + 0x4ae8  $p < pc > 4$   $\lt$  branch target pc  $> 2147495402$  4 2147514578

5. Branch not-taken instructions: There will be two lines in the trace corresponding to a branch instruction. First line for the instruction and the second line for the branch target value.

```
p < pc > 27 \langle instruction > : 2147499444 27 beqz a5, pc + 12
p < pc > 5 \lt branch target pc > 0.214749944452147499456
```
### 5.2 Input to your program

 $\mu$ ./run.sh  $\langle$  trace size  $\rangle$   $\langle$  program name  $\rangle$   $\langle$  program arguments  $\rangle$ 

• Argument 1: Number of dynamic instructions in the trace (trace size). Example: 1000, in this case your program should exit after generating a trace for 1000 dynamic instructions. If the value of this argument is -1 then generate a trace for the whole program.

• Argument 2: The path of the program for which the trace has to be generated, followed by the arguments of this program.

#### 5.3 Output format

Since the size of the trace would be large, your program should directly generate a compressed trace in a tar.gz format. The name of the output file should be program name.tar.gz.

#### 5.4 Tools

You can use Wasabi [5] or Pywasm [7] to generate the instruction traces.

### 5.5 WebAssembly to x86 translator

We need the traces only in the x86 assembly format. You need to translate each instruction in the WebAssembly into a x86 assembly format. For example:  $i64.add$  in WebAssembly translates to add in x86.

### References

- [1] Andreas Haas, Andreas Rossberg, Derek L Schuff, Ben L Titzer, Michael Holman, Dan Gohman, Luke Wagner, Alon Zakai, and JF Bastien. Bringing the web up to speed with webassembly. In ACM SIGPLAN Notices, volume 52, pages 185–200. ACM, 2017.
- [2] Abhinav Jangda, Bobby Powers, Emery D Berger, and Arjun Guha. Not so fast: analyzing the performance of webassembly vs. native code. In 2019 {USENIX} Annual Technical Conference ({USENIX}{ATC} 19), pages 107–120, 2019.
- [3] David Herrera, Hangfen Chen, Erick Lavoie, and Laurie Hendren. Webassembly and javascript challenge: Numerical program performance using modern browser technologies and devices. Technical report, Technical Report. Technical report SABLE-TR-2018-2. Montréal, Québec, Canada, 2018.
- [4] Polybench benchmark suite. http://web.cse.ohio-state.edu/~pouchet. 2/software/polybench/, 2019.
- [5] Daniel Lehmann and Michael Pradel. Wasabi: A framework for dynamically analyzing webassembly. In Proceedings of the Twenty-Fourth International Conference on Architectural Support for Programming Languages and Operating Systems, pages 1045–1058. ACM, 2019.
- [6] Pin tool. https://software.intel.com/en-us/articles/ pin-a-dynamic-binary-instrumentation-tool, 2019.
- [7] pywasm. https://pypi.org/project/pywasm/, 2019.